**Hal yang penting kita lakukan sebelum menyalakan komputer adalah? (Pilih 2 jawaban benar)**

- **Memastikan semua komponen telah terpasang dengan baik**  $\Box$
- **Mengecek fungsionalitas catudaya yang akan dipakai**  $\overline{\mathbf{v}}$
- **Mengukur kecepatan RAM yang dipakai**  $\Box$
- **Memastikan harddisk yang dipakai berkapasitas besar**  $\Box$

**Apabila listrik di rumah kita naik turun dan sering terjadi pemadaman, maka kita memerlukan perangkat? (Pilih 2 jawaban yang salah)**

- **UPS** П
- **Battery cadangan**  $\Box$
- **Stabilizer**  $\Box$
- **Double Catudaya**  $\overline{\blacksquare}$

**Periferal output yang menghasilkan hasil cetakan adalah?**

- **Printer** O.
- **Mouse** O
- **Scanner**  $\Box$
- **Monitor**  $\Box$

**Komponen yang dapat menyalurkan listrik agar komputer dapat berjalan adalah?**

- **Catu Daya** o
- **Avometer** O
- **Multimeter** O
- **Stasiometer**  $\Box$

**Jika terjadi permasalahan pada Memory (RAM) pada saat dinyalakan, maka komputer akan?**

- **Tidak terjadi apa-apa** O
- **Mengeluarkan bunyi "beep" putus-putus**Ø.
- **Mengeluarkan bunyi "beep" sekali saja** n
- **Mengeluarkan bunyi "beep" panjang** n

**Bila komputer bekerja normal tetapi lampu indikator tidak menyala, maka kemungkinan yang terjadi adalah?? (Pilih 2 jawaban benar)**

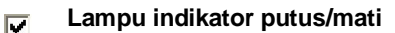

- **Komponen sudah terpasang semua** П
- **Kabel audio belum dipasang** П
- **Kabel yang menghubungkan antara motherboard dengan lampu tidak terpasang** П

**Pernyataan di bawah ini merupakan persyaratan dalam instalasi printer, manakah yang bukan merupakan pernyataan yang benar?**

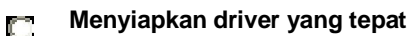

- **Memilih port yang tepat untuk printer**  $\mathbb{C}$
- **Menyiapkan kertas** O
- **Menyiapkan kabel data dan kabel power printer yang tepat**  $\Box$

**Urutan awal penginstalan printer, yaitu ?**

- **Klik File > Klik Printers and Faxes > Klik Add a printer** n
- **Klik Start > Klik Printers and Faxes > Klik Add a printer** o
- **Klik Printers and Faxes > Klik Start > Klik Add a printer** O
- **Klik Edit > Klik Printers and Faxes > Klik Add a printer** n

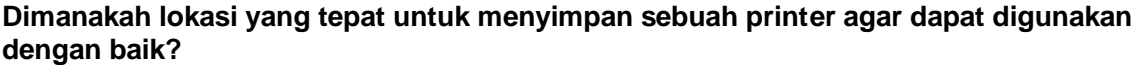

- **Diatas meja dengan permukaan miring**  $\Box$
- **Diatas meja dengan permukaan datar** O
- **Diatas meja dengan permukaan basah** O
- **Tidak ada jawaban yang benar**О

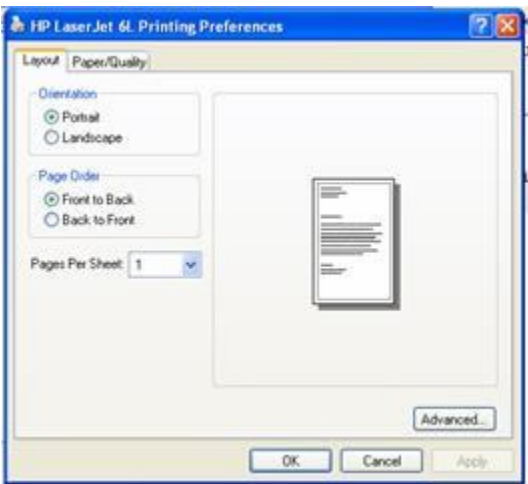

**Gambar diatas menunjukkan pengaturan printer untuk?**

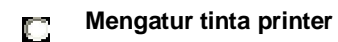

- **Mengatur margin pencetakan**  $\Box$
- O. **Mengatur pencetakan Portrait dan Landscape**
- **Mengatur ukuran kertas** O.

## **Printer yang menggunakan pita untuk melakukan pencetakan merupakan printer jenis?**

- **Dot Matrix Printer** O.
- **Inkjet Printer** C)
- **Laser Printer** O.
- **Foto Copy printer** O.

**Panduan dalam penggantian toner pada printer terdapat pada TAB?**

- **Layout** O.
- **Paper/Quality** n
- **Setting**  $\Box$
- **Maintenance** O.

**Jika kita ingin mencetak dokumen dalam bentuk Landscape, apa yang harus dilakukan agar hasil cetakan berbentuk Landscape?**

- **Merubah bentuk kertas menjadi portrait pada setting printer** O.
- **Merubah bentuk kertas menjadi landscape pada setting printer** O.
- **Memasukkan kertas secara melebar pada printer** O.
- $\Box$ **Tidak ada jawaban yang benar**

**Bagaimana menjadikan salah satu printer yang terinstall pada komputer sebagai default printer untuk setiap pencetakan dokumen?**

- **Pada halaman Printer and Faxes, Klik kanan pada jenis printernya lalu pilih Properties** n
- **Pada halaman Printer and Faxes, Klik kanan pada jenis printernya lalu pilih Sharing..** n
- **Pada halaman Printer and Faxes, Klik dua kali pada jenis printernya** n
- **Pada halaman Printer and Faxes, Klik kanan pada jenis printernya lalu pilih Set as Default Printer** C

**Di bawah ini adalah hal yang harus diperhatikan pada saat mengaktifkan printer, kecuali ...**

- **Aktifkan power printer**  $\Box$
- **Sambungkan catu daya printer** C).
- **Masukkan kertas** O.
- **Periksa kabel data printer pada komputer** D.

**Tulisan "Number of copies" pada menu print berguna untuk ...**

- **Menentukan jumlah cetakan yang diinginkan** n
- **Mencetak halaman tertentu** O.
- **Mengatur penggunaan tinta printer** O.
- **Mencetak seluruh halaman** C.

**Printer jenis apa yang dapat menggunakan kertas bersambung (continues form)?**

- **Printer laser** О
- **Printer deskjet** O.
- **Printer dot matrix** O.
- **Printer bubble jet**n

**Bila kita ingin mematikan printer dengan benar, maka yang harus kita lakukan terlebih dahulu adalah ...**

- **Sudah dipastikan tidak ada data-antrian pencetakan** O.
- **Memastikan kertas sudah habis**  $\Box$
- **Memastikan tinta sudah habis** O.
- **Tidak ada jawaban yang benar**  $\Box$

**Jika printer sudah dimatikan, apa yang terjadi pada icon printer pada task manager?**

- **Icon printer berwarna biru**  $\Box$
- **Icon printer berwarna merah**  $\Box$
- **Icon printer tetap aktif** O.
- **Icon printer akan hilang**  $\Box$

**Jika printer mati, apa yang terjadi pada indikator lampu printer?**

- **Lampu akan mati** C).
- **Lampu menyala**  $\Box$
- **Lampu menyala merah**  $\Box$
- **Lampu menyala hijau**O